## **Soft Edge avec 2 projecteurs sur un fond animé haute résolution pixel sur pixel, un PIP et une source vidéo Chroma Key avec un Di-VentiX II**

#### PRINCIPE

Une installation simple et économique pour des présentations de haute qualité sur un écran panoramique Réaliser une présentation hors du commun en n'utilisant qu'un seul **Di-VentiX II**:

- Le **Di-VentiX II** est paramétré en mode « Soft Edge embarqué » et pilote 2 vidéo-projecteurs pour un écran large à l'horizontale
- L'image de fond est fournie par une carte graphique à double sortie DVI de façon à atteindre la résolution exacte de l'écran
- Le PIP est réalisé à partir d'une présentation Power Point
- Le présentateur est filmé sur fond vert, puis son image est incrustée (procédé chroma key) sur le fond animé
- Au besoin, 2 logos avec le nom du présentateur ou un logo de société peuvent être ajoutés en tant que couche frontale sur l'image

**Note 1**: la sortie vidéo optionnelle peut être utilisée en tant que véritable sortie Preview

**Note 2**: la présentation peut être facilement contrôlée grâce à la console de pilotage **Axion**, mais aussi depuis la face avant du **Di-VentiX II.**

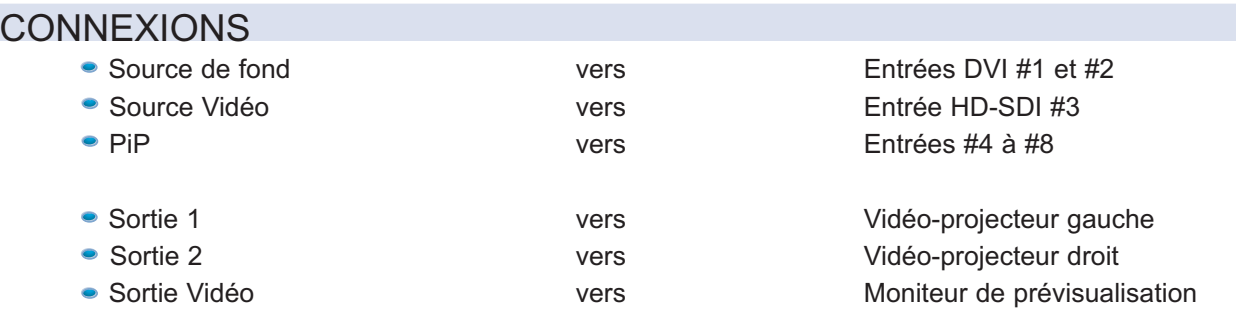

### Mode opératoire

- Paramétrez le **Di-VentiX II** en mode Soft Edge embarqué et ajustez le Soft Edge
- Sélectionnez la couche A en 1:1 en utilisant les entrées #1 et #2 et positionnez-la sur l'écran
- Sélectionnez la couche B avec l'entrée #3, procédez aux réglages de la taille, de la position et réglez le niveau de chroma key de façon à obtenir une découpe parfaite de l'image du présentateur
- Sélectionnez la couche C avec l'une des entrées #4 à #8 et procédez aux réglages de la taille, de la position ainsi que d'autres paramètres tels que les bordures, les mouvements, etc.
- L'image complète peut être visualisée sur la sortie vidéo Preview

**Note**: les logos doivent être enregistrés pendant la phase de réglage et peuvent être affichés à n'importe quel moment. Sélectionnez la couche LOGO et attribuez-lui un ou les deux logos enregistrés.

Ajustez leur position sur l'écran de prévisualisation.

Appuyez sur le bouton TAKE pour les afficher sur l'écran principal.

## MATERIEL REQUIS

- 1 x **Di-ventiX II** (de préférence équipé avec l'option carte de sortie vidéo)
- 2 x Vidéo-projecteurs
- Jusqu'à 8 sources parmi lesquelles un ordinateur avec une carte graphique à double sortie DVI, une caméra vidéo SDI

#### **Analog Way France**

- Tel: (33) 1 64 47 14 14
- Fax: (33) 1 64 47 14 73

• E-mail: saleseuro@analogway.com

#### **Analog Way Inc. New York**

- Tel: (212) 269 1902
- Fax: (212) 269 1943

• E-mail: salesusa@analogway.com

- **Analog Way Pte Ltd. Singapour**
- Tel: (65) 6292 5800
- Fax: (65) 6292 5205 • E-mail: sales@analogwayasia.com

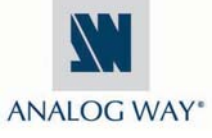

# Notes d'Application du Di-VentiX II

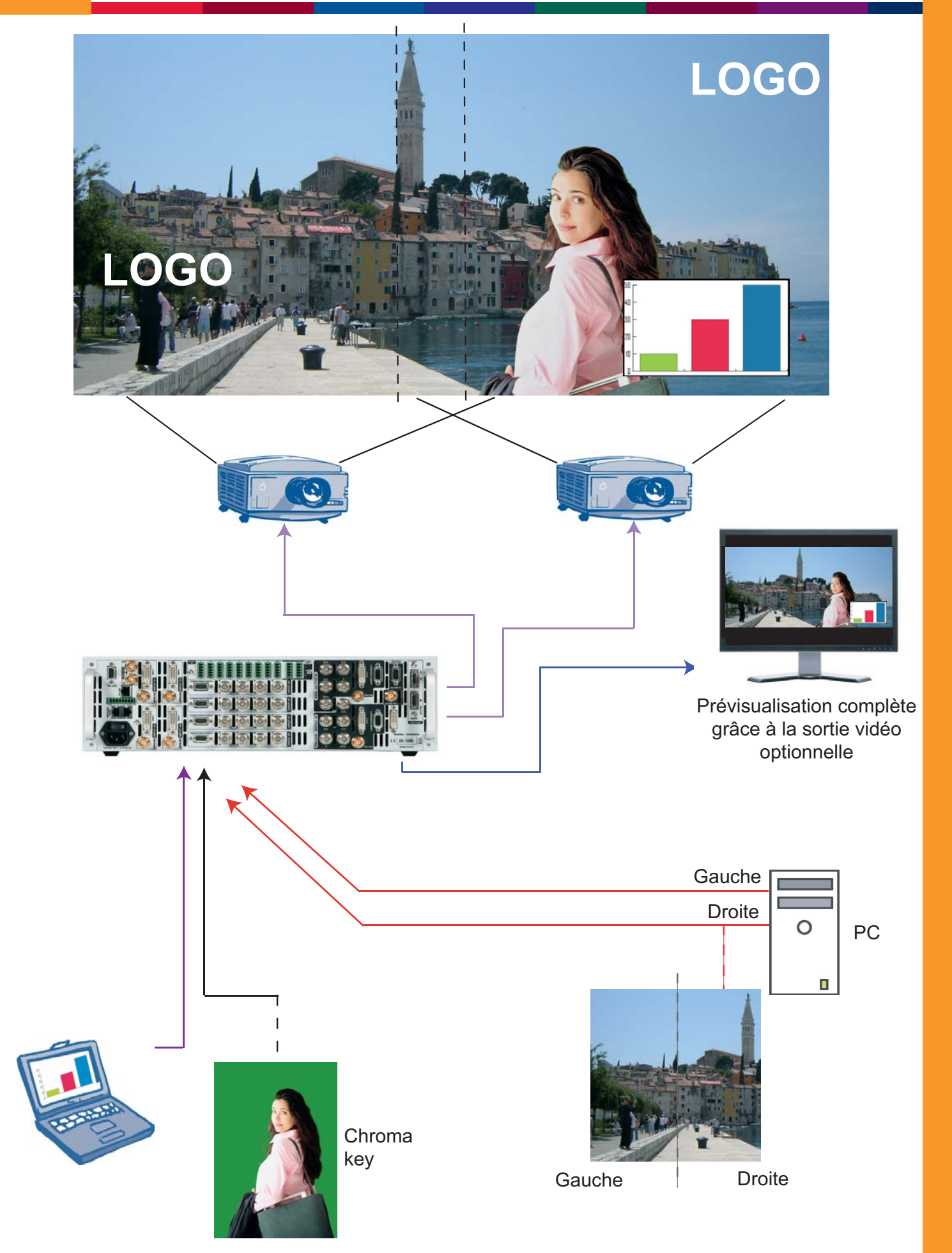